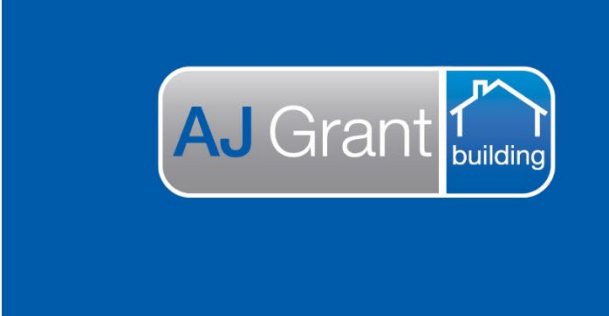

## Updated 27.10.22 **[Prime Support Centre](https://primeeco.tech/support/home) - Jobs**

**Support Centre** 

**Prime Ecosystem** 

## **Prime Instructions |Jobs - Adding a New Job**

1. To add a new job select 'jobs' on the menu on the left (1). Then select 'register job' from either the top of the page (2) or at the top of the white area (3)

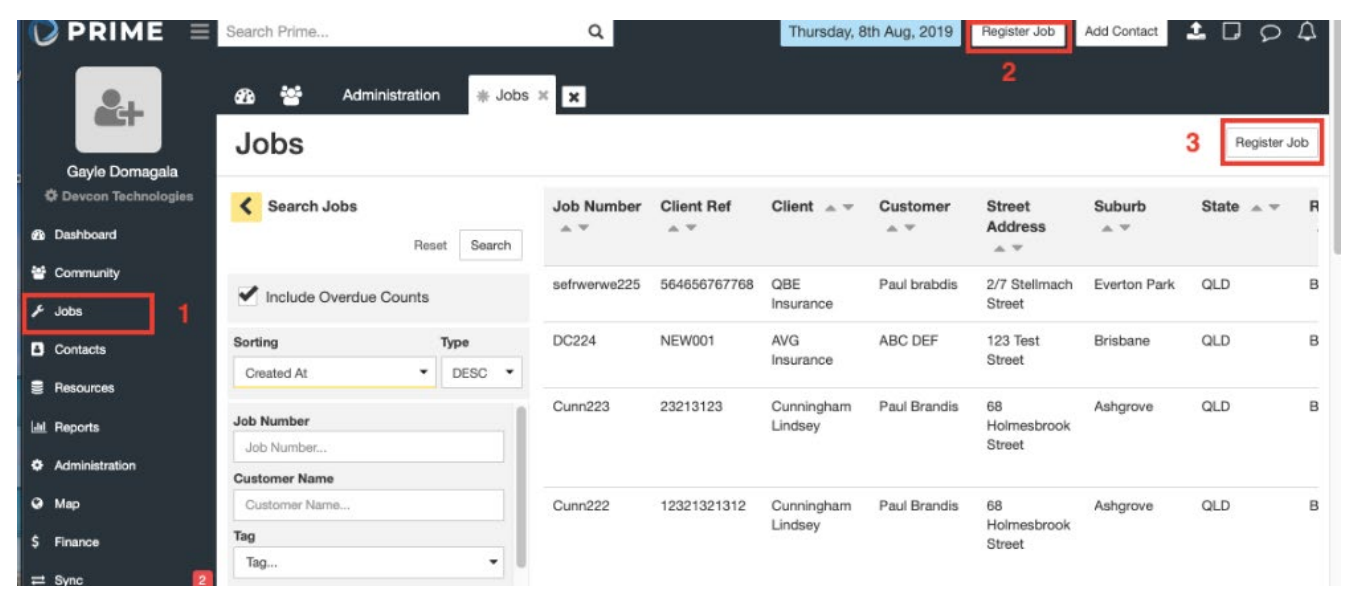

2. Fill in the client job details in the text boxes and select from the drop down options where appropriate.

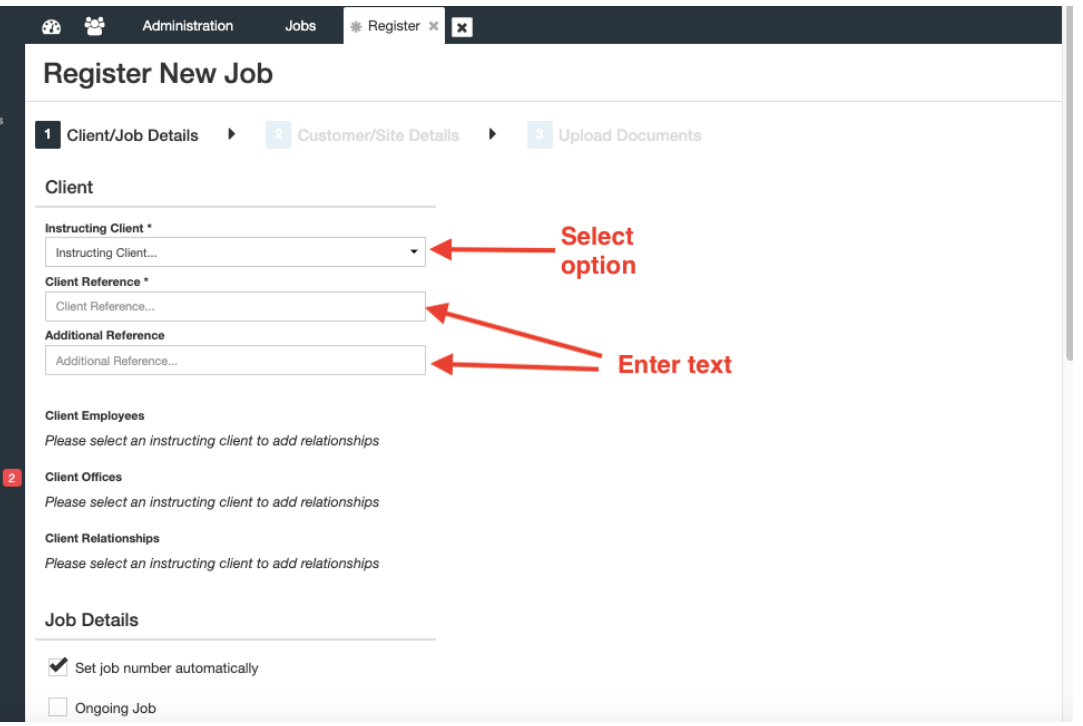

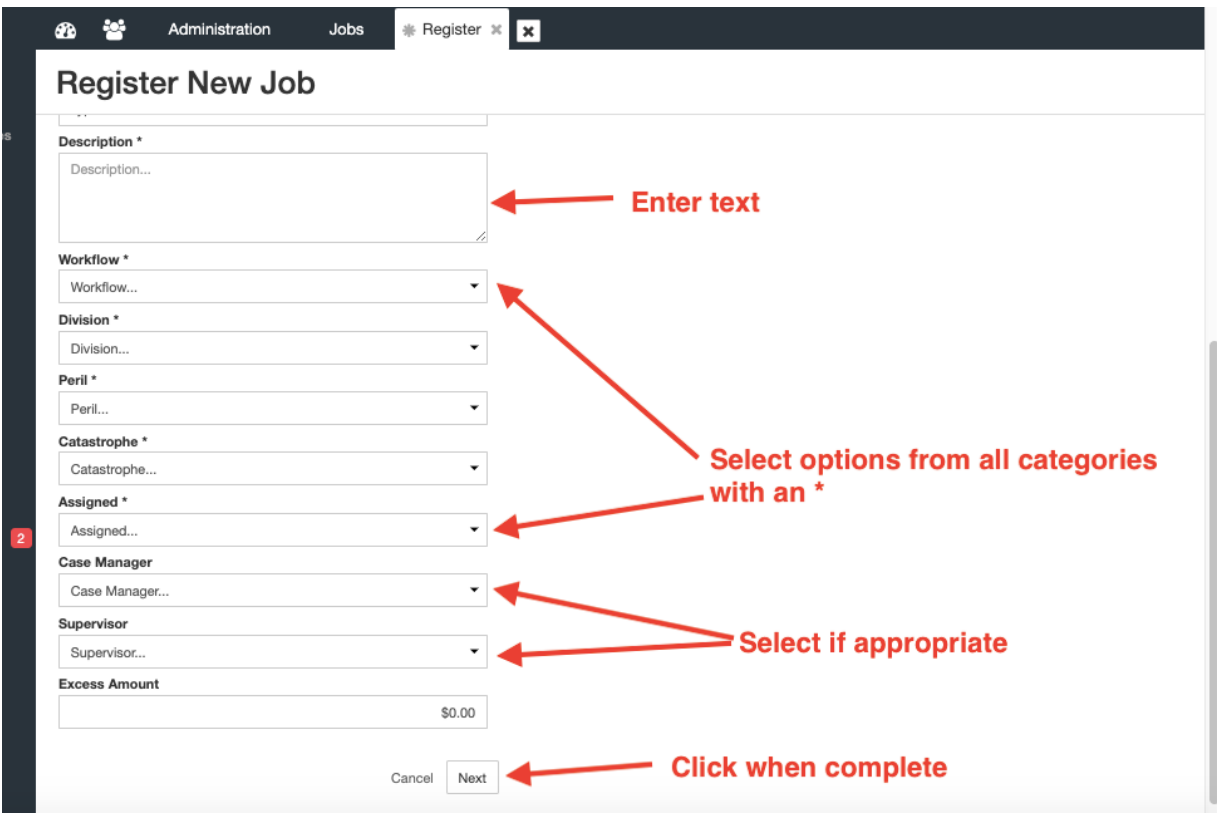

3. Enter the customer/site details using the text boxes and drop down options as required

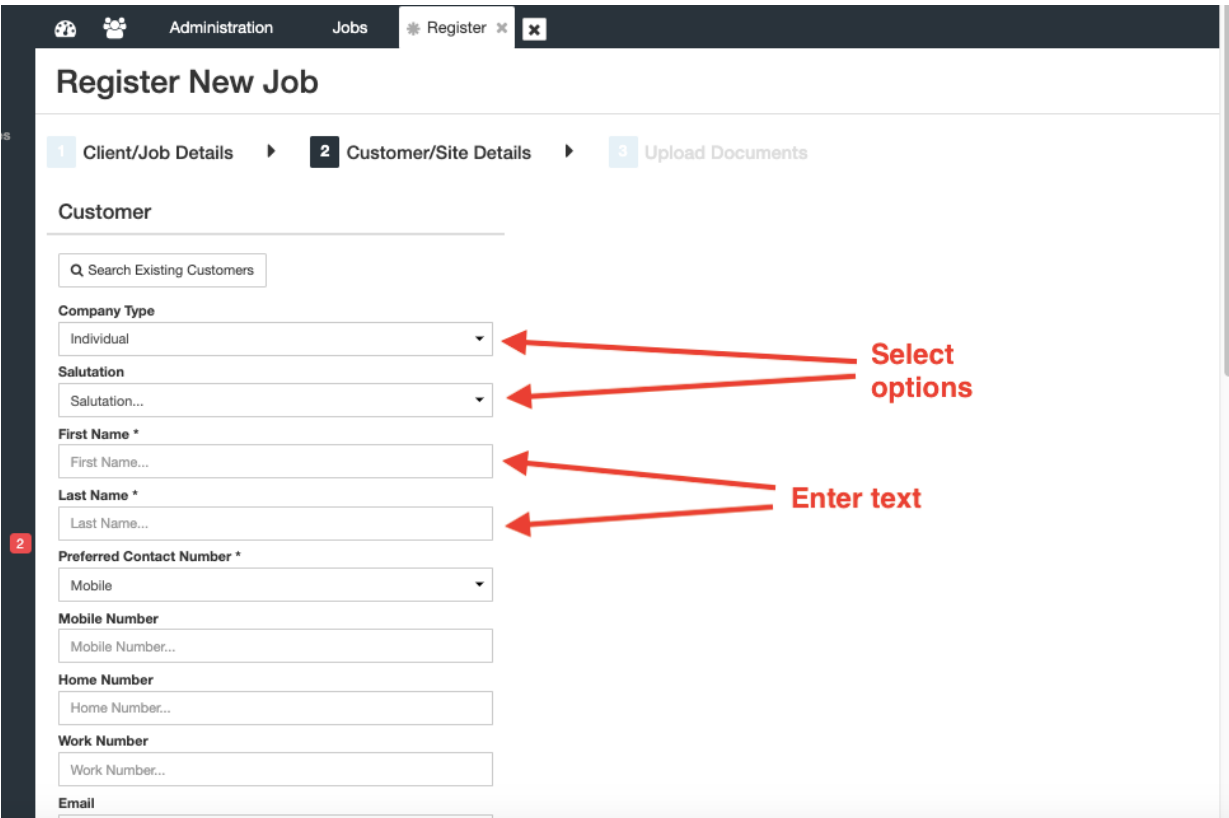

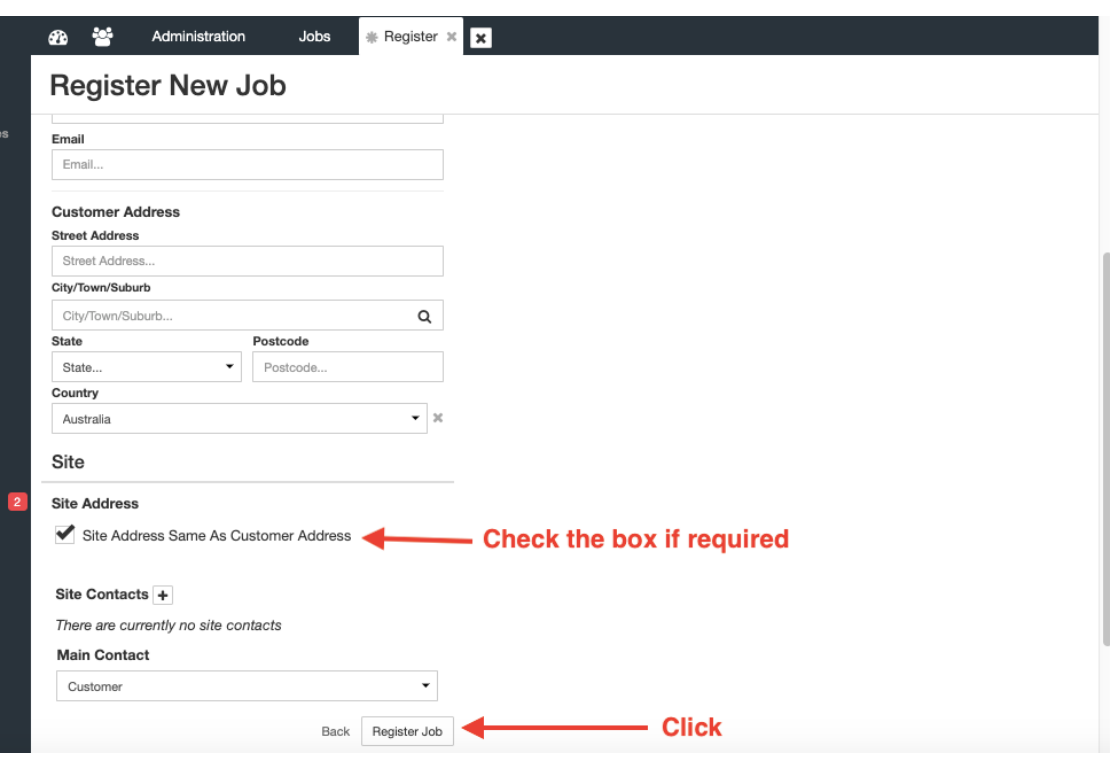

4. Upload any documents. This can be done by dragging and dropping the file or selecting 'browse' and selecting the document from your computer. Click the upload button to continue or reset to start again. Then select to view the job or to add a new job.

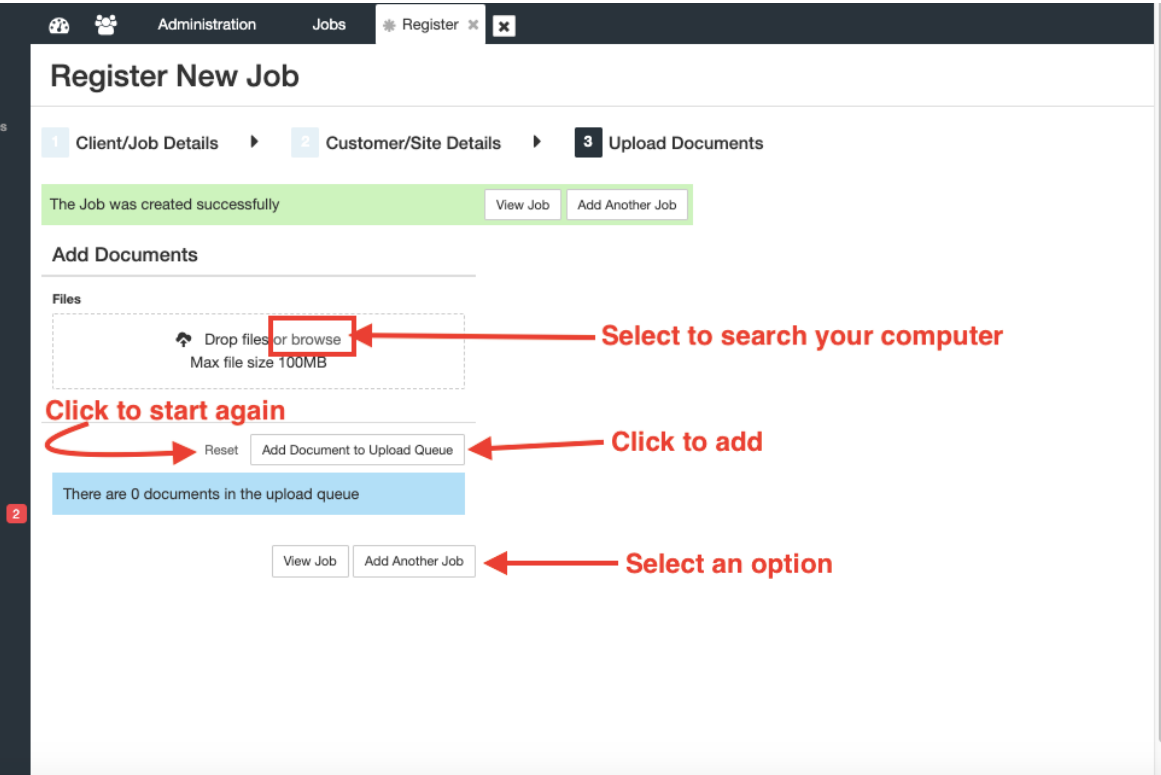